# 今年度資格課程を履修している学部生へ 「春学期成績」及び「秋学期履修修正」について

4月に資格課程科目のWEB履修登録をした者に限り,下記のとおり,秋学期開講科目の追加登録及 び削除の受け付けをWEB履修登録システムにて行います。(資格課程開設科目に限ります。)希望者は, 春学期成績通知表をよく確認した上で手続きをしてください。

ただし,司書課程及び司書教諭課程の演習科目等については,人数制限があるため,先着順にて受け付 けます。詳細は,別紙の掲示にて確認をしてください。(秋学期演習科目の削除はWEB履修修正にて受 け付けます)

#### 1. 春学期成績発表について

 $\overline{a}$ 

資格課程科目の成績は,学部の成績通知表とともに発表します。資格課程事務室から別途成績を 発表することはありません。

4 年生の春学期成績について,「教育実習ⅡA」及び「教育実習ⅡB」は通年科目のため,成績発 表は年度末となります。また,夏期集中講義の成績発表も年度末となります。

### 2. 履修修正受付日時・方法について

追加登録及び削除は,下記のとおり受け付けます。(学部科目の履修修正日時と異なる可能性があ ります)

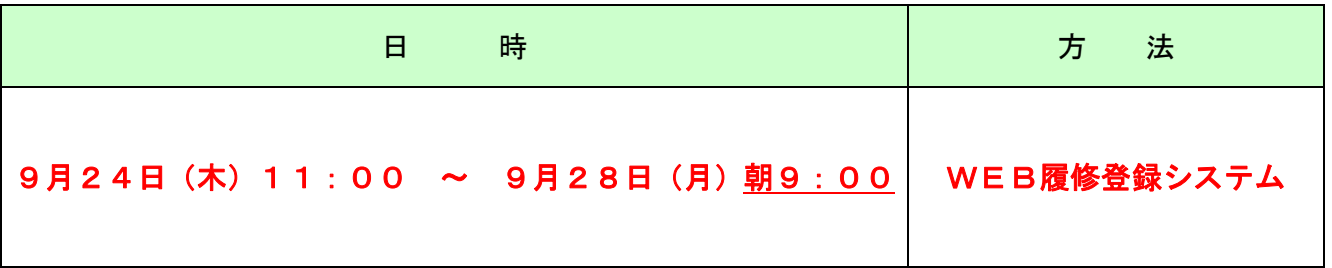

【注意】

- 1.WEB履修登録システムへのアクセス及び履修修正の操作方法等については,上記の履修修正期 間に資格課程ホームページ(http://www.meiji.ac.jp/shikaku/)の「ニュース」からお知らせ します。
- 2. 新しく科目を追加する場合は、修正前についても授業に出席するようにしてください。(出席点 等の配慮はありません)
- 3. 9月 29 日以降, 必ず Oh-o!Mei ji システムにて修正内容を確認してください。

## 3.【重要】科目の追加登録及び削除について

- 1.卒業単位に含む登録はできません。すべて卒業単位外としての登録となります。
- 2. 通年開設科目の追加登録及び科目削除は認めません。
- 3. 夏期集中講義の成績発表は年度末に行われるため,夏期集中講義を履修している者につい ては,秋学期開設されている同一科目名の講義を履修追加することはできません。
- 4.教育思想史(メディア授業)を登録した者は 9/25 のオリエンテーションへ出席してください。欠 席した場合は「F」評価になります。 その他のメディア授業について,秋学期履修追加をする者は,9/24,25 のオリエンテーション

へ出席してください。

#### メディア授業オリエンテーション日程

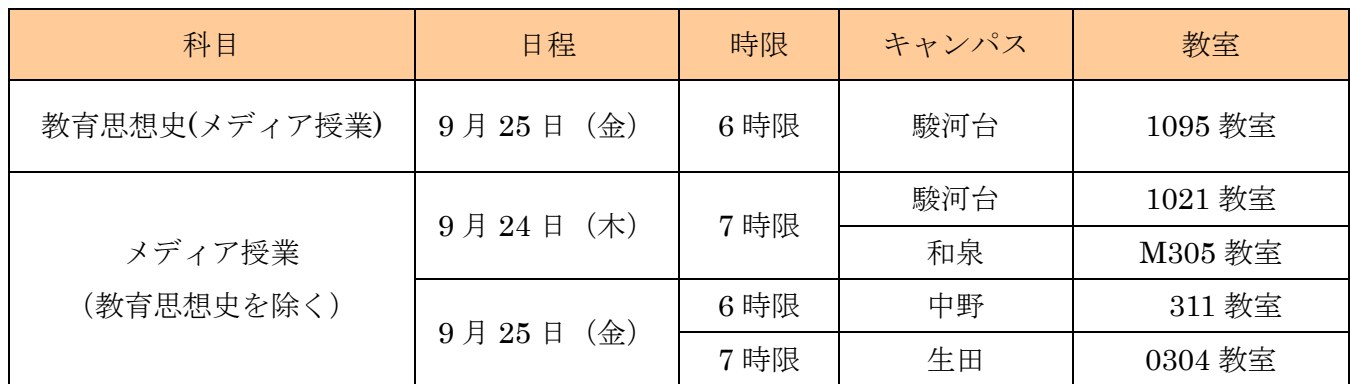

※オリエンテーションに出席しても,履修登録を行わないと履修できません。

※春学期オリエンテーション出席者は,9/24,25 のオリエンテーションへの出席は不要です。

- 5. 学部の科目をマークシートや履修修正願等,WEB以外で修正した場合,修正期間によっては 資格課程のWEB履修登録システムに反映されないことがあります。資格課程科目をWEBで 追加や削除できない場合は資格課程WEB履修修正期間内に資格課程事務室まで申し出るよう にしてください。
- 6. WEBにて履修修正を行う学部で,資格課程履修修正期間と学部履修修正期間がずれている場合 に,両方の科目を修正したい者は,資格課程と学部の修正期間が重なっている日時で修正を行っ てください。
- 7. 秋学期に学部の科目をマークシート等で追加したことにより,同曜日時限に二つの科目が入って いる状態では「曜日時限重複エラー」が発生します。 WEB履修登録システム上では「曜日時限重複エラー」(個人別時間割参照)が出ていると重複し ている科目のうち,一つの科目のみ履修登録画面に表示されます。 WEB履修修正時には以下の通り対応してください。
	- ◆画面に表示されている科目を登録したい場合 ・履修登録画面を開き,右上の「申込み」を押してください。 重複している科目のうち,表示されていない科目については 削除されます。
- ※「申込み」を押したら,「戻る」にて履修申請TOP画面に 戻り,「履修登録確認」にて削除希 望の科目が削除されているかを,必ず確認してください。
- ◆画面に表示されている科目を削除したい場合
- ・履修修正期間中に資格課程事務室に必ず申し出てください。
- 8. 履修修正期間以外の変更は,一切できませんので期間内に正確に登録してください。

以上